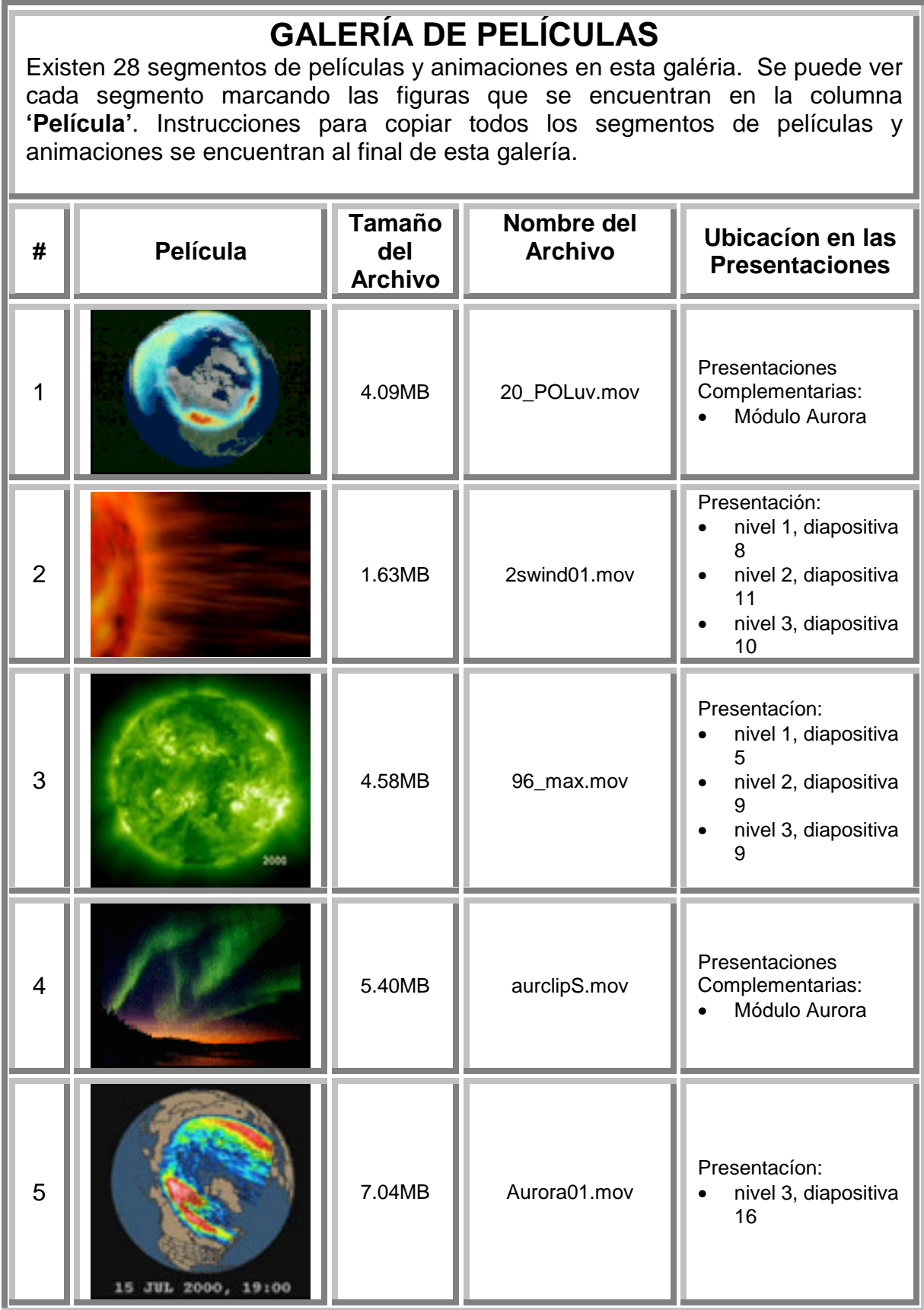

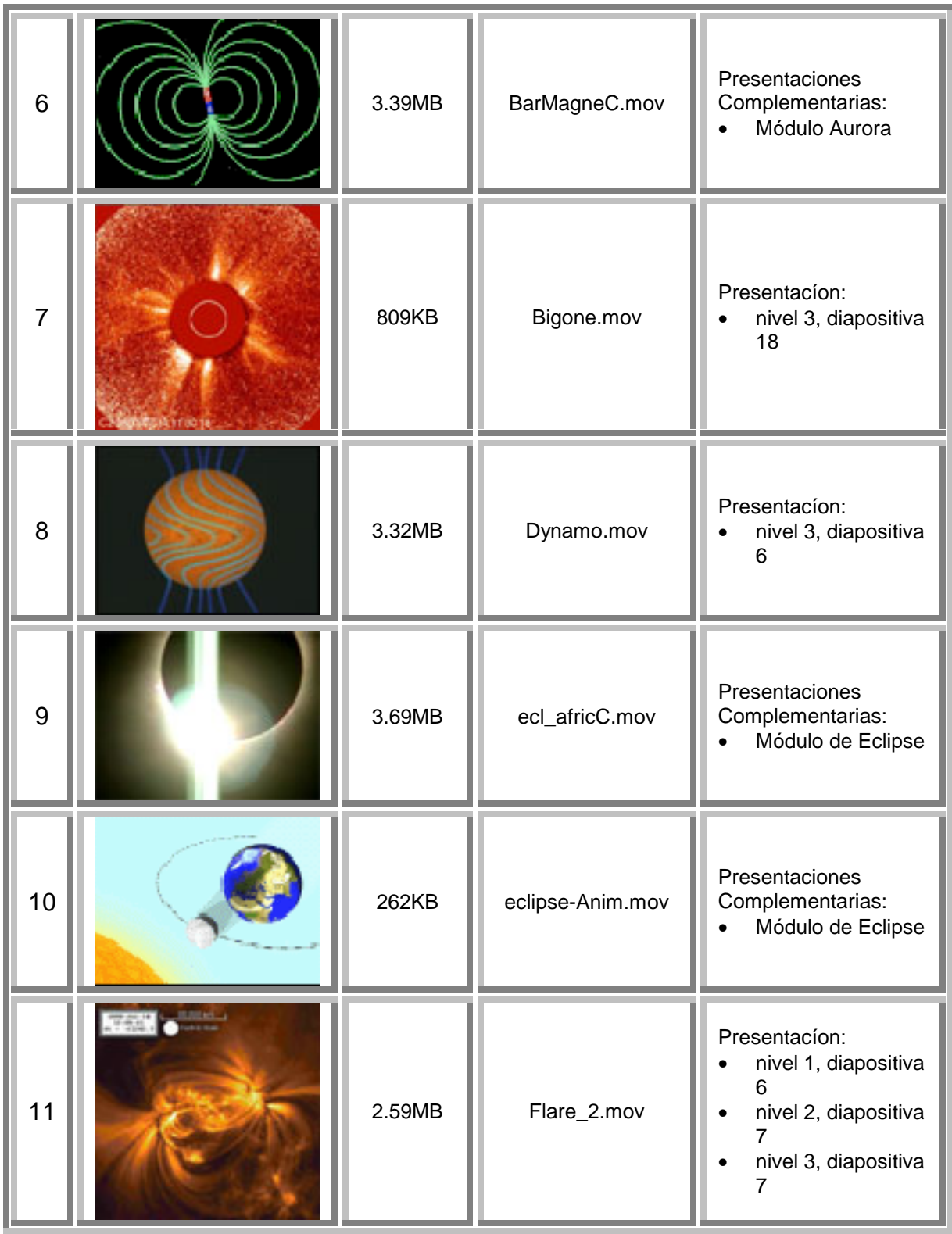

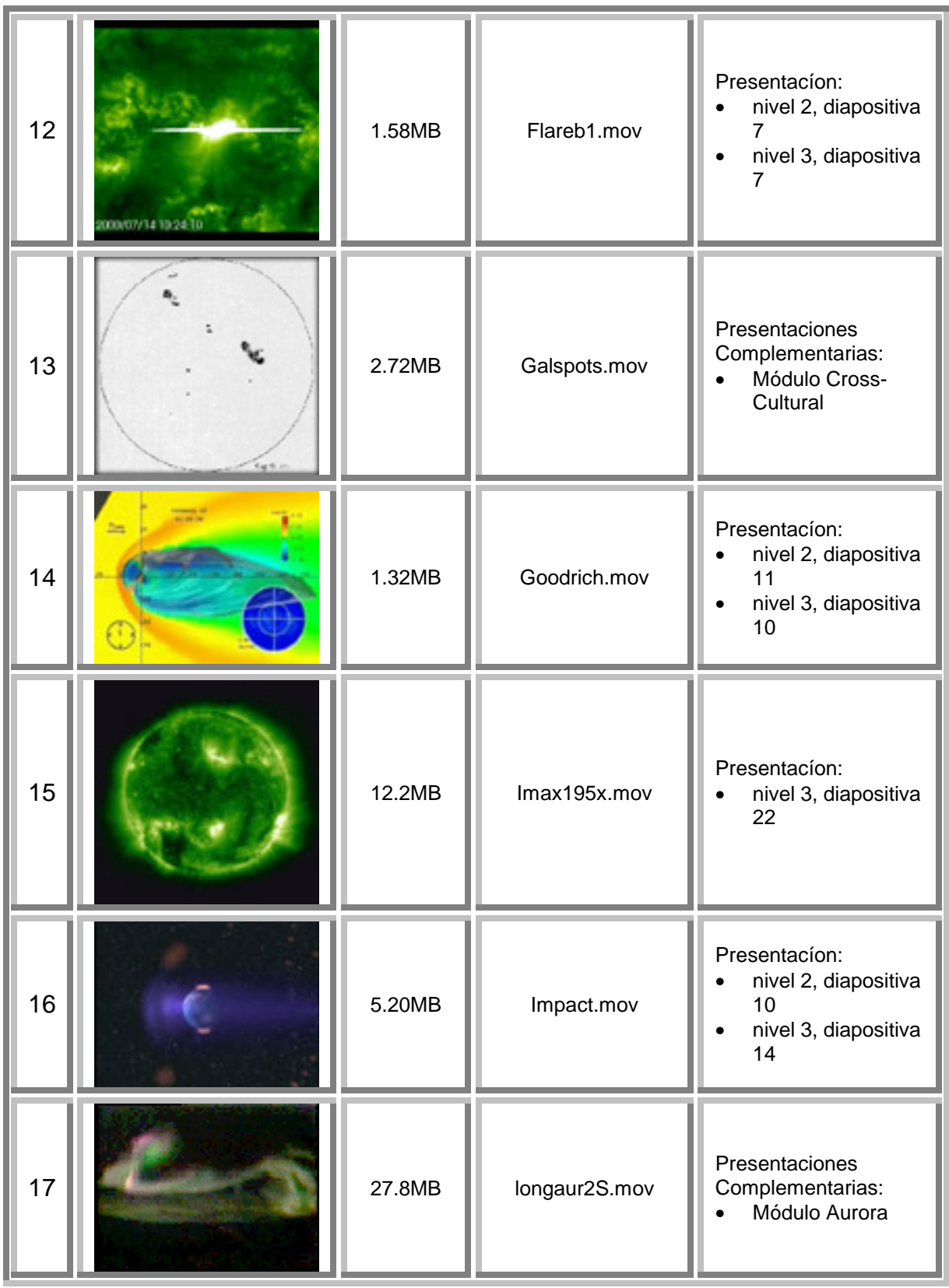

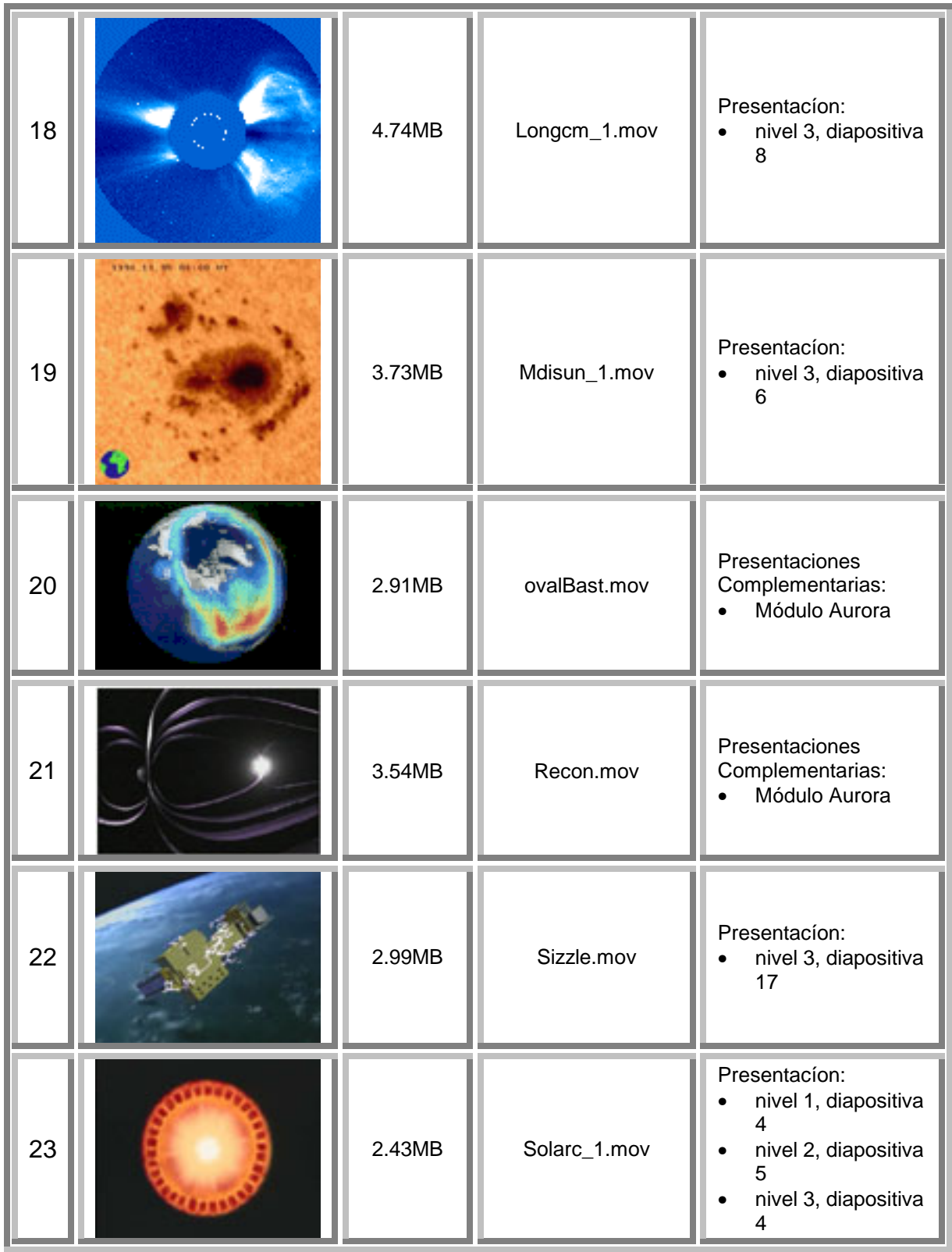

![](_page_4_Picture_86.jpeg)

**Instrucciones: Como copiar al disco duro los segmentos de películas y animaciones** 

- 1. Si se usa una PC, abrir el CD 'Estableciendo Conexiones Sol-Tierra' marcando en 'My Computer'. Si se usa una MAC, abrir el CD marcando en el símbolo que aparece en la pantalla cuando se coloca el CD en la computadora.
- 2. Abrir la carpeta llamada "**EngCD**".
- 3. Abrir la carpeta llamada "**Movies**"
	- a. Se verá una lista de todas las películas usadas en el CD. Encontrar el nombre del archivo que corresponde a la figura en la galería arriba.
	- b. Copiar o arrastrar los segmentos deseados al disco duro.